# Release Notes für Mindbreeze InSpire

Version 2017 Winter Release

Status: 28. März 2017

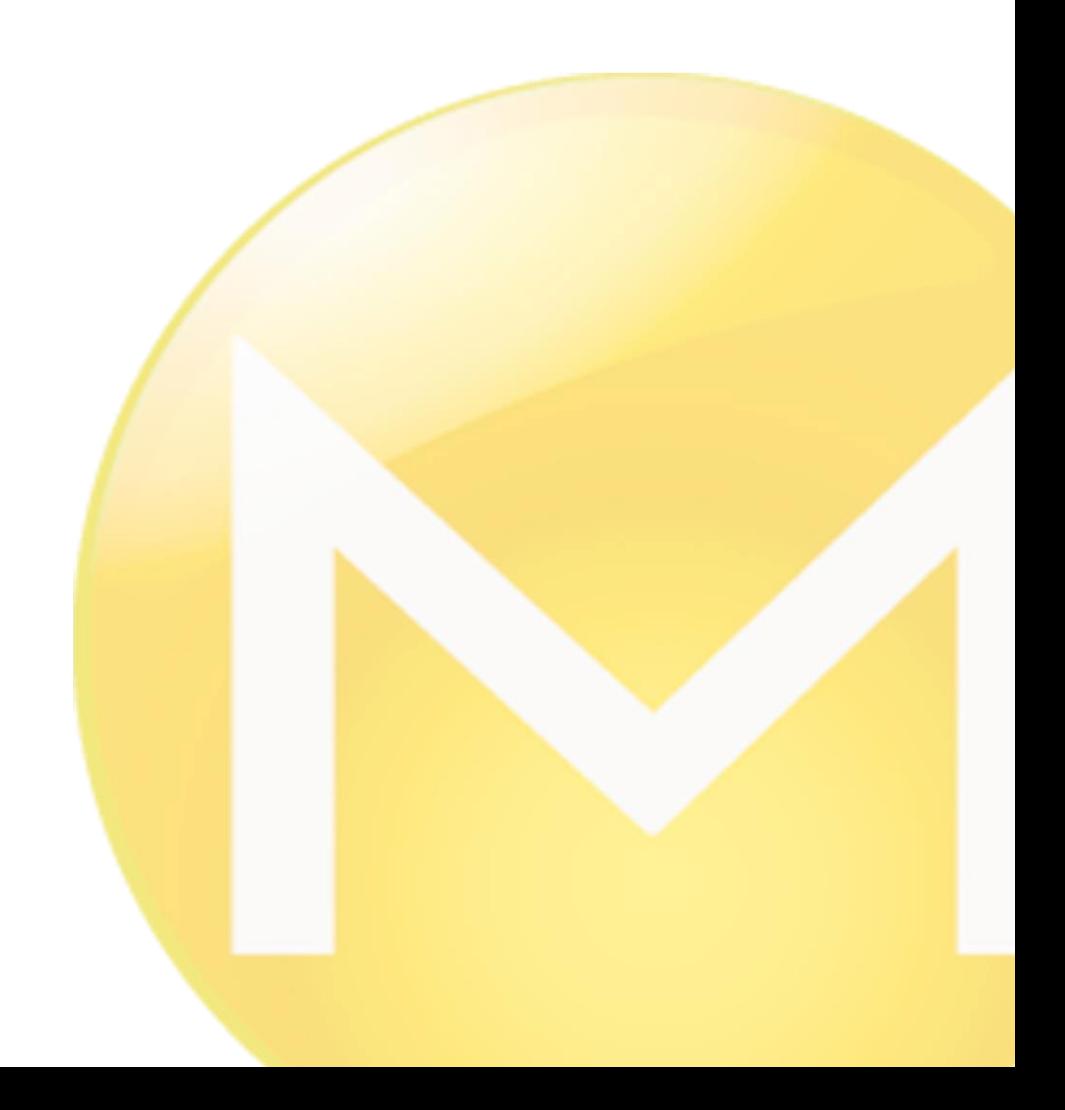

Copyright ©

Mindbreeze GmbH, A-4020 Linz, 2017.

Alle Rechte vorbehalten. Alle verwendeten Hard- und Softwarenamen sind Handelsnamen und/oder Marken der jeweiligen Hersteller.

Diese Unterlagen sind streng vertraulich. Durch die Übermittlung und Präsentation dieser Unterlagen alleine werden keine Rechte an unserer Software, an unseren Dienstleistungen und Dienstleistungsresultaten oder sonstigen geschützten Rechten begründet. Die Weitergabe, Veröffentlichung oder Vervielfältigung ist nicht gestattet.

Aus Gründen der einfacheren Lesbarkeit wird auf die geschlechtsspezifische Differenzierung, z.B. Benutzer/ innen, verzichtet. Entsprechende Begriffe gelten im Sinne der Gleichbehandlung grundsätzlich für beide Geschlechter.

# Inhalt

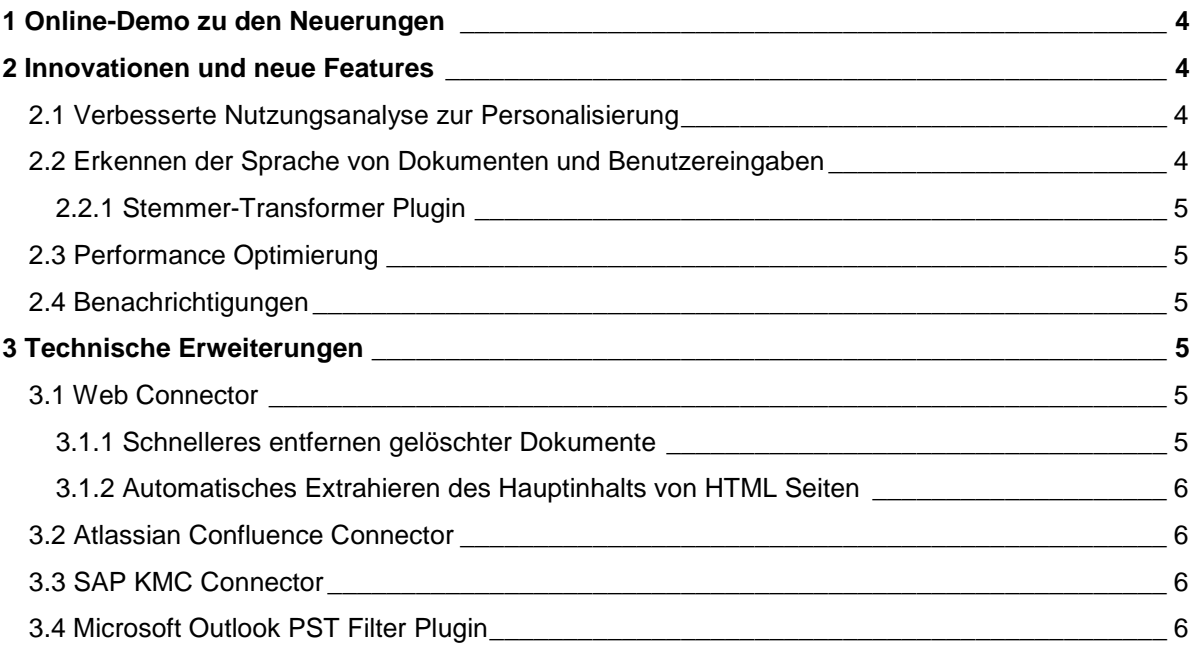

# <span id="page-3-0"></span>1 Online-Demo zu den Neuerungen

In unserem Webinar **"What's New - Mindbreeze InSpire 2017 Winter Release"** stellt Patrick Geschwentner alle neuen Features im Detail vor und zeigt wie man diese konfiguriert.

Die Aufzeichnung steht zum Download bereit: [Download Webinar: What's New –](https://www.mindbreeze.com/de/webinar-2017-winter-release) Mindbreeze [InSpire 2017 Winter Release](https://www.mindbreeze.com/de/webinar-2017-winter-release)

## <span id="page-3-1"></span>2 Innovationen und neue Features

### <span id="page-3-2"></span>2.1 Verbesserte Nutzungsanalyse zur Personalisierung

Die verbesserte Nutzungsanalyse zeichnet nun gewisse Aktionen während der Nutzung der Suche auf. Dies dient zu einem besseren Verständnis des Benutzerverhaltens bei dem Suchen. In *app.telemetry* können diese Aktionen dargestellt werden. Die Daten können zur Verbesserung des Ergebnisrankings verwendet werden.

Unter anderem werden folgende Aktionen unterstützt:

- Suchanfragen
- Einschränkungen der Suche
- Weiterblättern der Ergebnisliste
- Vorschau
	- o Öffnen/Schließen
	- o Scrollen
- Suchtreffer öffnen

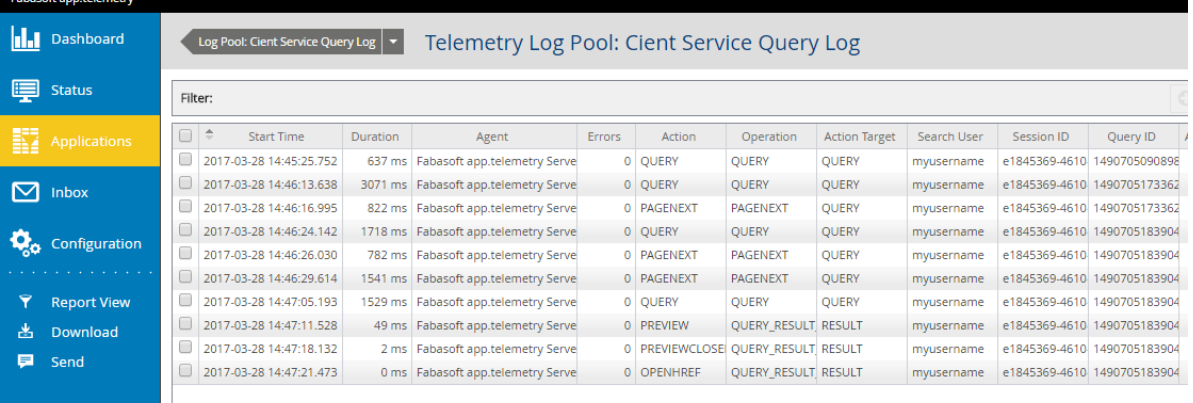

Mehr Infos finden Sie unter [Konfiguration-Nutzungsanalyse](https://help.mindbreeze.com/de/?topic=doc/Konfiguration---Nutzungsanalyse/index.htm)

Selbstverständlich ist die Möglichkeit der vollständigen Anonymisierung der aufgezeichneten Informationen weiterhin unterstützt.

## <span id="page-3-3"></span>2.2 Erkennen der Sprache von Dokumenten und Benutzereingaben

Mit dem Language-Detector Plugin kann nun die Sprache von beliebigen Dokumenten lediglich anhand des Inhalts erkannt werden.

Mehr unter [Spracherkennung-mit-dem-Language-Detector-Plugin](https://help.mindbreeze.com/de/?topic=doc/Spracherkennung-mit-dem-LanguageDetector-Plugin/index.htm)

#### <span id="page-4-0"></span>2.2.1 Stemmer-Transformer Plugin

Das Stemmer-Transformer Plugin unterstützt nun mehrere Sprachen zugleich, die automatisch aus der Suchanfrage abgeleitet werden.

Details zur Konfiguration finden Sie unter [Mindbreeze-Query-Expression-Transformation](https://help.mindbreeze.com/de/?topic=doc/Mindbreeze-Query-Expression-Transformation/index.htm#stemmer-transformer-plug-in)

## <span id="page-4-1"></span>2.3 Performance Optimierung

Gelöschte Dokumente werden ab sofort automatisch und vollständig aus dem Index entfernt. Dadurch ersparen Sie sich bei großen Indices in typischen Fällen zeitintensives neu indizieren.

Details finden Sie unter [Kompaktifizierung des Index](https://help.mindbreeze.com/de/?topic=doc/Konfiguration---Mindbreeze-InSpire/index.htm#kompaktifizierung-des-index)

Hinweis: Die Optimierung ist automatisch aktiv. Es kann nicht mehr auf einen alten Stand zurückgestiegen werden, daher ist ein Indexbackup notwendig.

#### <span id="page-4-2"></span>2.4 Benachrichtigungen

Im Management Center ist es nun möglich Benutzer und Benachrichtigungen zu administrieren. Falls ein Benutzer mehrere gleichzeitige Benachrichtigungen konfiguriert hat, wird nur noch ein einziges E-Mail versandt. Zusätzlich dazu, können ab sofort auch Vorschaubilder in den Benachrichtigungsmails angezeigt werden.

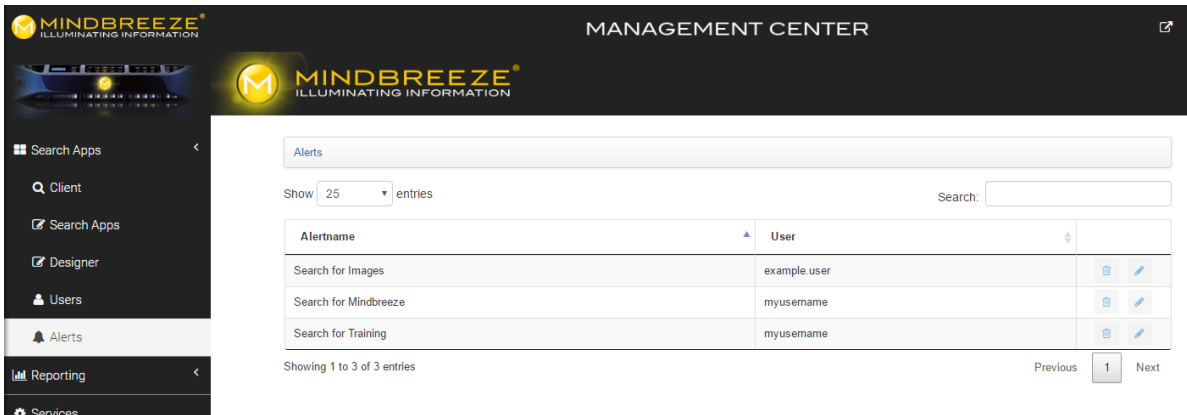

Mehr Informationen finden Sie unter [Konfiguration-Benachrichtigungen](https://help.mindbreeze.com/de/?topic=doc/Konfiguration---Benachrichtigungen/index.htm#user-interface)

## <span id="page-4-3"></span>3 Technische Erweiterungen

### <span id="page-4-4"></span>3.1 Web Connector

#### <span id="page-4-5"></span>3.1.1 Schnelleres entfernen gelöschter Dokumente

Damit gelöschte Dokumente schneller aus dem Index entfernt werden, können nun Lösch-Intervalle definiert werden. So ist es möglich, dass der Web-Connector nur nach gelöschten Dokumenten sucht, wodurch diese schneller aus dem Index entfernt werden können.

Die Konfiguration erfolgt unter [Konfiguration-Web-Connector](https://help.mindbreeze.com/de/?topic=doc/Konfiguration---Web-Connector/index.htm#entfernen-von-dokumenten-mit-hoher-prioritaet)

#### <span id="page-5-0"></span>3.1.2 Automatisches Extrahieren des Hauptinhalts von HTML Seiten

Beim Indizieren von z.B. News-Seiten werden oft unnütze Daten, wie Menüs oder Fußzeilen mit indiziert. Nun ist es möglich einen alternativen Erkennungs-Modus zu aktivieren, der mittels einer Heuristik nur sinnvolle Hauptinhalte indiziert. Dadurch entfällt das aufwendige definieren von XPath-Regeln zum Filtern des Inhalts.

Details zur Konfiguration finden Sie unter [Hauptinhalt-extrahieren-mit-alternativer-Filter-Modus.](https://help.mindbreeze.com/de/?topic=doc/Konfiguration---Web-Connector/index.htm#hauptinhalt-extrahieren-mit-alternativem-filter-modus)

#### <span id="page-5-1"></span>3.2 Atlassian Confluence Connector

Archive Flags und Parent Referenzen können in der neuen Version mit indiziert werden. Außerdem können ab sofort Login-Cookies konfiguriert werden, wodurch die Header-Größe reduziert wird.

Details finden Sie unter [Konfiguration-Atlassian-Confluence](https://help.mindbreeze.com/de/?topic=doc/Konfiguration---Atlassian-Confluence-Connector/index.htm)

### <span id="page-5-2"></span>3.3 SAP KMC Connector

Ab sofort unterstützt der Connector zusätzlich auch eine formularbasierte Anmeldung. Darüber hinaus werden nun auch Ordner-Objekte indiziert.

Details dazu finden Sie unter [Konfiguration-SAP-KMC-Connector](https://help.mindbreeze.com/de/?topic=doc/Konfiguration---SAP-KMC-Connector/index.htm#verbindungseinstellungen)

### <span id="page-5-3"></span>3.4 Microsoft Outlook PST Filter Plugin

Task Properties in E-Mails (z.B. "Erledigt") werden ab sofort indiziert. Mit der *Content Path Optimization* kann jetzt auch mit dem Microsoft File Connector nach PST-Dateien gecrawlt werden.

Details finden Sie unter [Konfiguration-Microsoft-File-Connector](https://help.mindbreeze.com/de/?topic=doc/Konfiguration---Microsoft-File-Connector/index.htm)